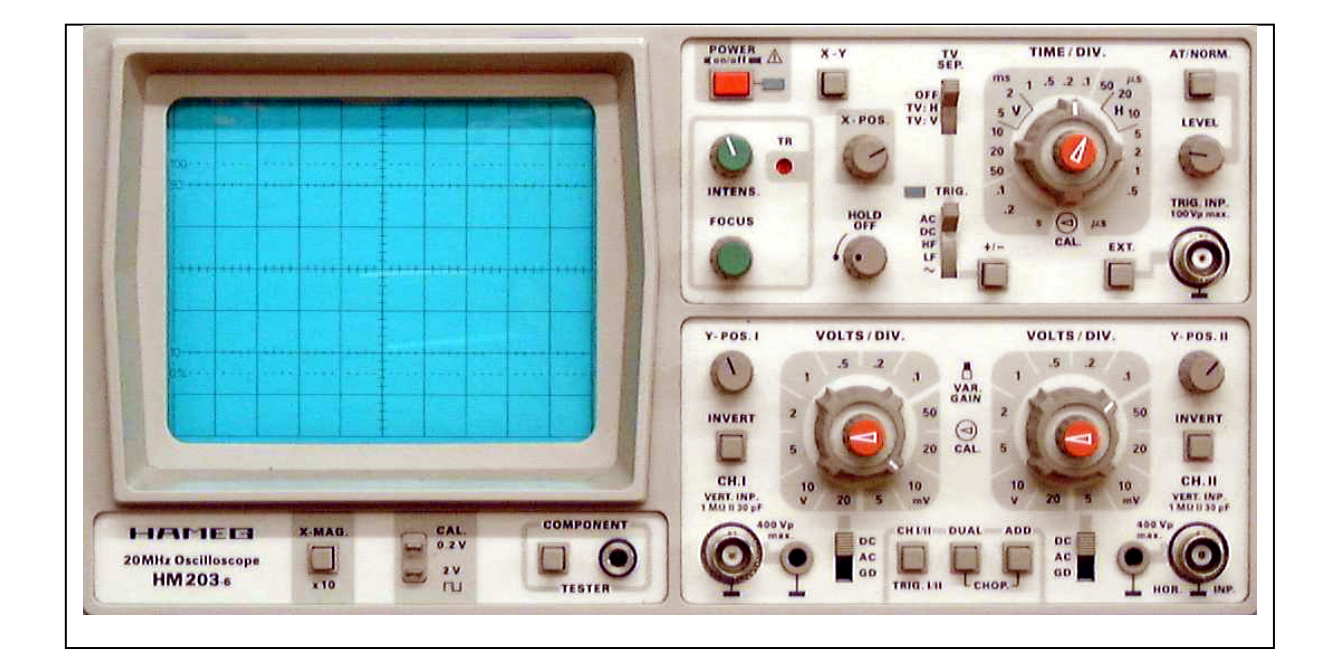

# **C10 Oszilloskop**

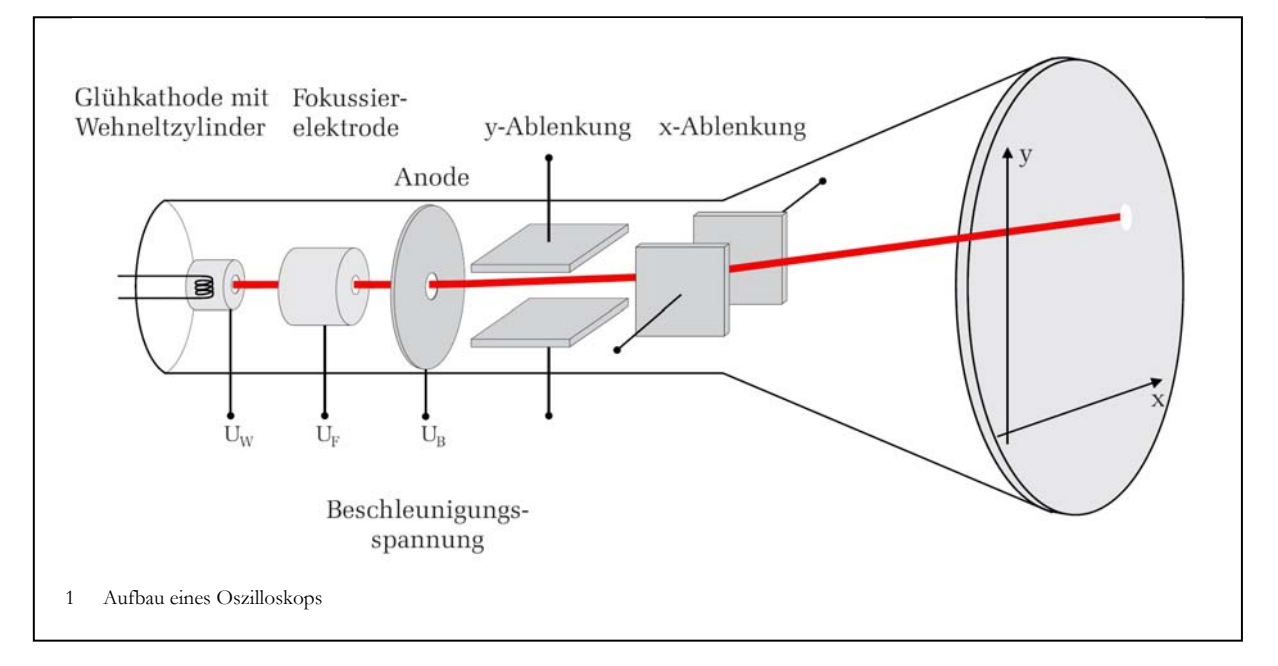

# **Literatur**

Oberstufenschulbücher Demtröder, Tipler, Hering/Martin/Stohrer, Gerthsen/Kneser/Vogel

# **Der Aufbau**

Kernstück der Elektronenoptik eines Oszilloskops ist eine Kathodenstrahlröhre. Abbildung 1 zeigt ihren schematischen Aufbau.

Aus dem glühenden Draht der Glühkathode treten Elektronen heraus (thermische Emission) und werden durch die Beschleunigungsspannung *U*B zur Anode beschleunigt. Einige Elektronen passieren die Anode, durchlaufen x- und y-Ablenkeinheiten und treffen auf den Leuchtschirm. Eine fluoreszierende Leuchtschicht erzeugt am Auftreffpunkt einen Leuchtfleck. Die andern Elemente (Wehnelt-Zylinder, Fokussier-Elektrode) bestimmen Strahlqualität und die Helligkeit des Leuchtflecks.

Mit dieser Anordnung kann ein fest einstellbarer Lichtfleck erzeugt werden. Damit er sich schnell über den Bildschirm bewegt und eine Linie entsteht, wird an die Platten der x-Ablenkung eine Sägezahnspannung (Abb. 2) gelegt, die den Strahl ablenkt.

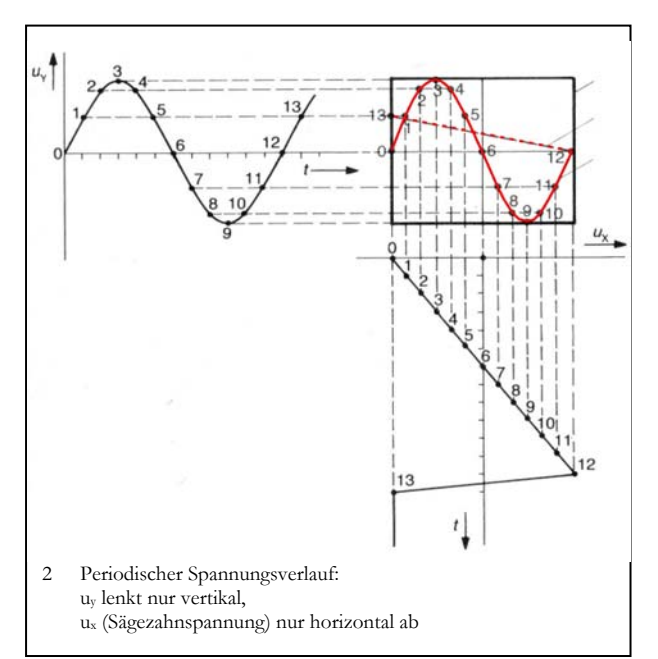

# **Ziele**

In diesem Versuch werden Sie kein physikalisches Gesetz untersuchen, sondern ein Messgerät kennen lernen, das in Wissenschaft und Technik sehr weit verbreitet ist. Das Oszilloskops dient zur Darstellung von zeitlich veränderlichen Spannungen. Für die unterschiedlichsten Zwecke gibt es Sensoren, die physikalische Messgrößen in korrespondierende elektrische Spannungen wandeln (Mikrofonspannungen in der Akustik, Herz- bzw. Gehirnströme in der medizinischen Diagnostik). Diese können dann mit Oszilloskopen dargestellt und untersucht werden. Die Anforderungen an die Zeitauflösung reichen von Nanosekunden bei schnellen Oszilloskopen, bis zu mehreren Minuten bei digitalen Speicheroszilloskopen.

- Informieren Sie sich über die Begriffe elektrischer Strom, elektrische Spannung, Ohmscher Widerstand. Was sagt das Ohmsche Gesetz?
- Machen Sie sich den prinzipiellen Aufbau eines Oszilloskops klar. Wie werden die Elektronen beschleunigt, fokussiert, abgelenkt? Wo ist die Bahn der Elektronen parabelförmig, wo geradlinig? Welche physikalischen Gesetze bestimmen die Ablenkung?
- Welche grundsätzlichen Unterschiede bestehen zwischen dem Messprinzip von Drehspulmessinstrumenten und dem Messprinzip eines Oszilloskops? Was wird tatsächlich gemessen?
- Informieren Sie sich über den Aufbau und die Funktion von Halbleiterdioden. Zeichnen Sie ein Schaltbild mit Batterie, Lampe, Diode in Durchlass- und in Sperrrichtung. Erklären Sie die Wirkung anhand der Diodenkennlinie. Die Kennlinie selbst verstehen Sie, wenn Sie den p-n-Übergang (Sperrschicht, Raumladungen, Feldstärke, Leitungsvorgänge) diskutieren.

# **Messungen und Versuche**

Sie brauchen für diesen Versuch **Millimeterpapier**. Sie müssen mehrere Oszilloskopbilder in Ihr Protokollheft übertragen und quantitativ auswerten. Übertragen Sie dazu die Gitternetzlinien des Oszilloskops und den Funktionsverlauf maßstabsgerecht und so genau wie möglich. Notieren Sie stets die Einstellungen (Skalierung für *U* und *t*) des Oszilloskops. Eine Auswertung ist sonst nicht möglich.

Eine Anleitung zur Bedienung des Oszilloskops finden Sie am Arbeitsplatz und auf der Homepage des Praktikums.

# **1 Gleichspannungen (DC Voltage)**

Bauen Sie die Schaltung (Abb. 3) auf. Verwenden Sie zuerst die Gleichspannungsquelle. Verändern Sie

- die Gleichspannung am Netzgerät,
- die Zeitablenkung,
- die y-Verstärkung.

Was passiert? Welche Wirkung haben die Tasten GD und AC/DC? Können Sie den eingestellten Spannungswert am Oszilloskop ablesen

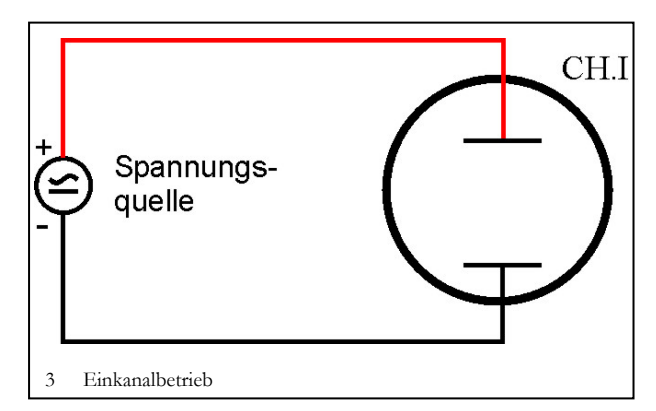

# **2 ... und Wechselspannungen (AC Voltage)**

Verwenden Sie in diesem Versuch den Funktionsgenerator (Sinusbetrieb) als Spannungsquelle. Stellen Sie am Sinusgenerator eine Frequenz von etwa 100 Hz ein und erzeugen Sie ein stehendes Bild auf dem Oszilloskop.

- Verändern Sie die Amplitude und die Frequenz. Erzeugen Sie jeweils ein stehendes Bild.
- Bestimmen Sie für eine beliebige Einstellung des Funktionsgenerators die Frequenz mit dem Oszilloskop. Stimmt der Wert mit der Skala des Funktionsgenerators überein?
- Schalten Sie den Funktionsgenerator auf Rechteck-, Dreieckbetrieb um und verändern Sie wieder die Amplitude und die Frequenz.
- Benutzen Sie als Spannungsquelle ein Mikrophon. Sprechen Sie in das Mikrophon.
- Singen Sie einen Vokal (hoch/tief) und bestimmen Sie die Frequenz.
- Schließen Sie den Kopfhörerausgang eines Radios am Eingang des Oszilloskops an.

## **3 Triggerung (Synchronisierung zwischen Messsignal und x-Ablenkung)**

Hat der Lichtpunkt den rechten Rand des Bildschirmes erreicht, springt er wieder zurück ((12) in Abb. 2). Damit nun ein stehendes Bild entsteht, muss der Lichtstrahl das nächste Bild wieder genau über das vorherige zeichnen. Die x-Ablenkung darf also erst starten, wenn das Messsignal wieder genau die gleiche Startposition hat. Das Triggersystem löst diese Aufgabe: Die Horizontalablenkung wird immer genau dann gestartet, wenn das Messsignal einen vorher eingestellten Spannungswert (die Triggerspannung) erreicht.

Probieren Sie das Triggersystem aus. Wählen Sie dazu am Funktionsgenerator eine Sinusspannung von etwa 1 kHz und 5 V Amplitude. Im Norm-Mode betrieben, können Sie nun das Triggersystem ausprobieren.

# 4 Der "Oszi" im Zweikanalbetrieb

Schaltung nach Abb. 4; die einzustellenden Werte, auch für die folgenden Versuche, finden Sie auf der Anleitung am Arbeitsplatz. Können Sie beide Signale beobachten? Wenn nicht: Die Tutoren helfen.

 Welche Wirkung hat die Taste TRIG I/II? Bestimmen Sie die Frequenz und die Amplitude der Wechselspannung aus dem Transformator.

# **5 Lissajous-Figuren**

Stellen Sie zunächst in Schaltung 4 beide Wechselspannungen etwa gleich groß auf dem Schirm dar und schalten Sie dann auf x-y-Betrieb. Verändern Sie die Frequenz des Funktionsgenerators.

 Bei welchen Frequenzverhältnissen erhalten Sie (einigermaßen) stehende Lissajous-Figuren?

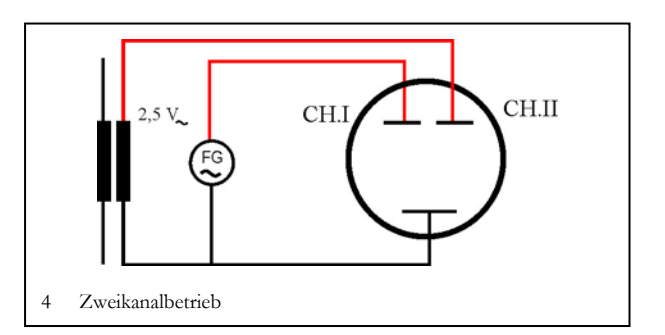

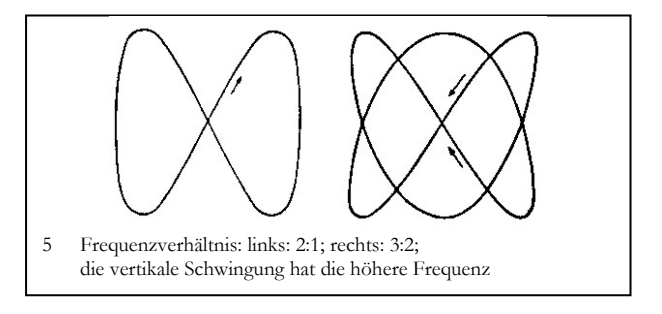

Warum ist es so schwierig, wirklich stehende Figuren zu bekommen?

# **6 Kennlinien einer Gleichrichterdiode Messung mit dem Multimeter**

Die Wirkung der Diode versteht man anhand ihrer Kennlinie, die Sie als nächstes untersuchen.

## **Versuch 6.1**

Bauen Sie die Schaltung **zuerst ohne Spannungsmessgerät** auf, prüfen Sie, ob die Glühlampe leuchtet und das Strommessgerät richtig gepolt ist. Vergewissern Sie sich, dass Ihr zweites Messgerät auf den Gleichspannungsmessbereich eingestellt ist, bevor Sie es dazuschalten.

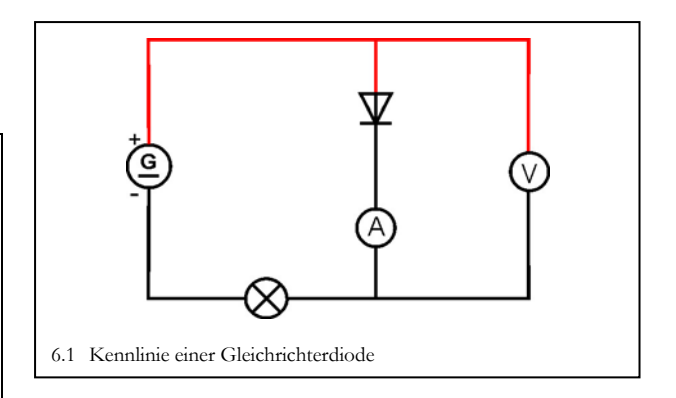

Schaltung nach Abb. 6.1 mit Gleichspannungsquelle. Verändern Sie die Spannung und messen Sie Stromstärke *I* (*I <* 20 mA, sonst wird das Lämpchen zerstört) und Spannung *U* mit den Multimetergeräten. Polen Sie anschließend die Diode um und wiederholen Sie die Messung.

## **Auswertung**

Graphische Darstellung *I* = *I* (*U*). Identifizieren Sie die Durchlassrichtung der Diode.

#### **Messung mit dem Oszilloskop**

Mit dem Zweikanal-Oszilloskop lassen sich zwei Spannungen gleichzeitig messen und in einem x-y-Koordinatensystem darstellen die Spannung an CH.I in y-Richtung, die Spannung an CH.II in x-Richtung. Kennlinien lassen sich damit viel schneller ermitteln.

**Beachten Sie:** Die besonderen Eingangsbuchsen der Oszilloskope erlauben den Anschluss abgeschirmter Zuleitungen. Ihr Nachteil ist, dass ein Pol jeweils mit der Erde (GD) verbunden ist. Wenn auch der Ausgang des Sinusgenerators eine Erdverbindung hat, müssen Sie zusätzlich einen Trenntrafo verwenden, um Kurzschlüsse zu vermeiden. Dieser Trenntrafo ist hier nicht eingezeichnet; sprechen Sie dazu Ihre Tutoren an.

#### **Versuch 6.2**

Bauen Sie die Schaltung nach Abb. 6.3 auf. In diesem Versuch verwenden Sie Wechselspannung; die einzustellenden Werte finden Sie am Arbeitsplatz. Stellen Sie zunächst die jeweiligen Spannungsabfälle am Widerstand und an der Diode etwa gleich groß auf dem Schirm dar und schalten Sie dann auf x-y-Betrieb.

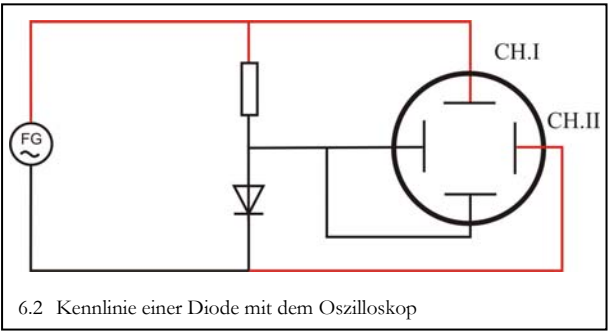

Machen Sie sich klar, wie die Schaltung funktioniert. Der Vorwiderstand ermöglicht eine Messung der Stromstärke *i*(*t)* mit dem Oszilloskop: Der Spannungsabfall *uR*(*t*) an ihm ist proportional zur Stromstärke *i*(*t*) des Stroms durch Widerstand und Diode. Zeichnen Sie das Bild vom Bildschirm in Ihr Protokollheft mit Koordinatenkreuz und notieren Sie auch die beiden Einstellungen für VOLTS/DIV.

#### **Auswertung**

Vergleichen Sie diese Kennlinie mit Ihrer aus 6.1.

#### **Versuch 6.3**

Noch einfacher ist die Aufnahme der Kennlinie mit dem Komponententester des Oszilloskops. Verbinden Sie dazu die Diode direkt mit den Buchsen (20) und GD (Erde). Das Oszilloskop besitzt intern eine Schaltung analog zu Abb. 6.2. Dieser Komponententester ist mitunter hilfreich, um elektronische Bauteile schnell zu überprüfen. Wie sehen die Kennlinien eines Widerstandes oder einer Lampe aus?

#### **Kontrollfragen**

Beantworten Sie *noch während des Praktikums* schriftlich die folgenden Fragen. Ggf. können Sie den einen oder anderen Versuch wiederholen.

- Wie funktioniert der Triggervorgang bei einem Oszilloskop? Was ist ein Triggerlevel?
- Was passiert, wenn der Triggerlevel höher ist als das Maximun des Signals? (Begründung!)
- Was ist der Unterschied zwischen DC-gekoppelt und AC-gekoppelt?
- Was ist eine Lissajous-Figur? Wie erhält man solch eine Figur?
- Was bedeutet CH I und CH II ? Was sieht man, wenn man im x-y-Betrieb das gleiche Sinus-Signal an CH I und CH II legt?
- Wie entsteht das Bild am Oszilloskopschirm?
- Was wird durch Drehung am Knopf TIME/DIV verändert?
- Was wird durch Drehung am Knopf VOLTS/DIV verändert?
- Zwischen welchen Punkten eines periodischen Bildschirm-Graphen messen Sie die Amplitude? Zwischen welchen Punkten messen Sie die Schwingungsdauer?
- Der Schalter TIME/DIV steht auf der 50 (7. Stellung im Uhrzeigersinn), die Schwingungsdauer des Signals beträgt 3,4 große Teilstriche auf dem Schirm. Wie groß ist die Frequenz des Signals?

#### **7 Wie glatt ist die Gleichspannung?**

Für viele elektronische Geräte müssen Wechselspannungen aus Netztransformatoren in brummfreie Gleichspannungen gewandelt werden. In drei Schritten werden Sie sehen, wie es geht.

#### **Versuche**  $7.1 - 7.3$

Stellen Sie den Funktionsgenerator auf ca. 500 Hz und maximale Amplitude *u*(*t*). Messen Sie jeweils *u*AB(*t*) mit dem Oszilloskop. Skizzieren Sie für alle folgenden Schaltungen  $u_{AB}(t)$  (Schirmbild mit Koordinatenkreuz) in Ihr Protokollheft und notieren Sie jeweils Ihre Einstellungen VOLTS/DIV und TIME/DIV.

In Schaltung 7.1 ändert sich die Polarität der Spannung an *R* zwar nicht mehr, eine konstante Gleichspannung liegt allerdings auch nicht vor. Man spricht von "pulsierender Gleichspannung". Bestimmen Sie die Zeitspannen, während derer  $u_{AB}(\vec{t}) \approx 0$ . Während dieser Zeiten kann die Schaltung keine Energie abgeben (Begründung!).

Mit der Brückenschaltung in 7.2 wird die Gleichrichtung effektiver. Zeichnen Sie in Abb. 7.2 die Stromrichtung durch die Brücke und den Lastwiderstand für beide Polaritäten. Erklären Sie damit den Verlauf von  $u_{AB}(t)$ . 7.2 Gleichrichten mit der Gleichrichterbrücke

#### **Der Glättungskondensator (Abb. 7.4.)**

Während der Zeitspanne  $t_1$  wird der Kondensator über die Brücke geladen während der Zeitspanne *t*2 wird er über den Widerstand *R* entladen. Dabei nimmt seine Ladung *Q* um *Q* ab. Je größer *Q*, desto kleiner die Welligkeit *U*: Es sei  $\overline{I} = \frac{U}{R}$  die mittlere Stromstärke durch *R*; dann ist  $\Delta Q \approx \overline{I} \cdot t_2$ . Für  $\Delta U$  ergibt sich damit

$$
\Delta U = \frac{\Delta Q}{C} \approx \frac{I \cdot t_2}{C} = \frac{U \cdot t_2}{RC} \approx \frac{U \cdot T}{2RC}; \quad \frac{\Delta U}{\overline{U}} \approx \frac{T}{2RC}.
$$
 (1)  
Wobei  $t_2 \approx \frac{T}{2}$  eingesetzt worden ist.

Bestimmen Sie mit Schaltung 7.3 die Zeit *T*/2 und für jeden der drei verschiedenen Kondensatoren am Arbeitsplatz:

- $\overline{U}$  (Taste (22) auf DC)
- die Welligkeit ΔU (Taste (22) auf AC)
- die Zeitkonstante *RC*.

#### **Auswertung**

Prüfen Sie die Gl. (1) mit Ihren Messwerten.

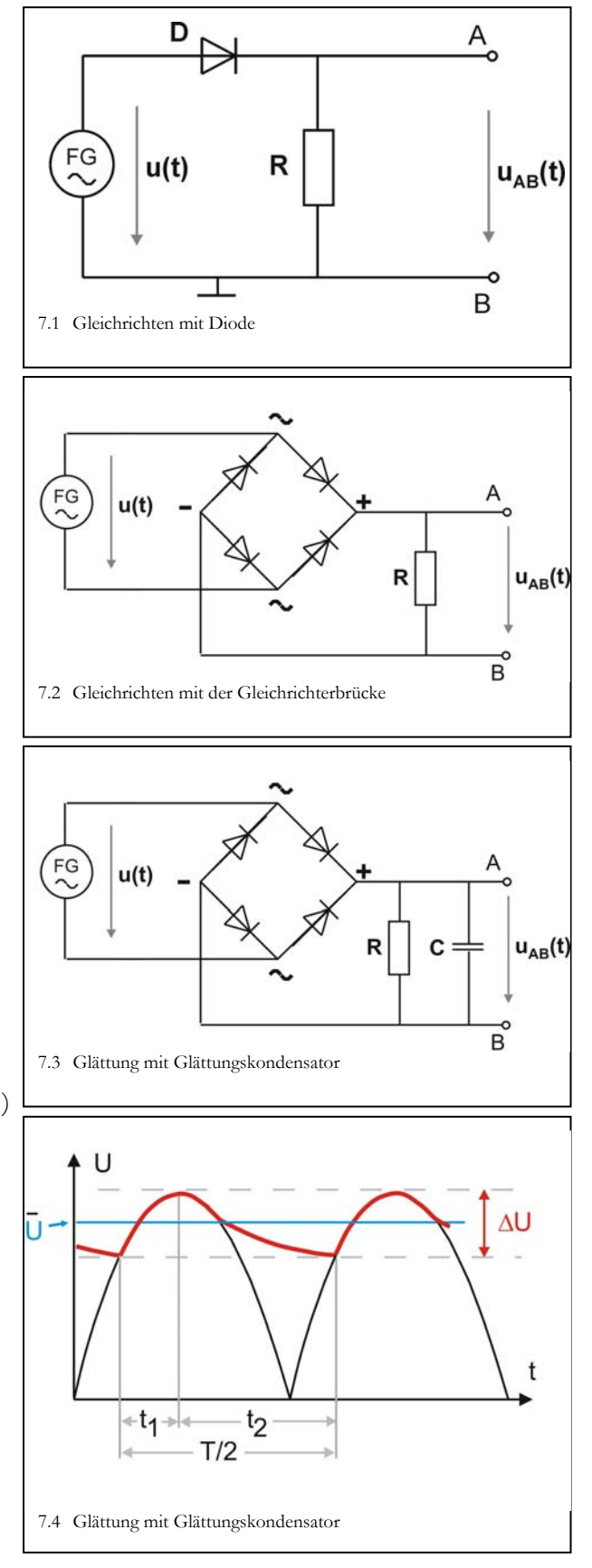